# 見やすく使いやすいホームページの制作

学生氏名 山根 大

指導教員 皆川 勝

### はじめに

現在、日本において IT 革命による波は完全といってよいほど浸透した。例えば、携帯電話やパソコンによるメール のやりとり、シーン別に分けられた情報の取得、商品の売買などが挙げられる。このように広い範囲の膨大な情報を 携帯電話やパソコンといった端末から閲覧することができる。しかし、情報などを公開しているページは見やすいも のばかりではなく、中には、見にくかったり使いにくかったりするものも多々ある。そこで本研究では、実際に見やす く使いやすいと言われているホームページを分析し、それとの比較から建設情報研究室のホームページの問題点を 整理し、見やすく使いやすい研究室のページを制作した。

#### **I-Mode** 対応ホームページの制作

#### ・ **I-mode** 対応ホームページを制作する意義

 近年、インターネット対応型携帯電話の普及により、ホームページは、パソコンのみならず携帯電話でも閲覧可 能となった。ここでは、使いやすい便利なページとすることを念頭に制作したページの一部を下図に示す。

# **I-mode** 対応のホームページを使いやすくするための条件とその対処

#### 条件

- 1. 一画面における情報量やリンクを減らして、画面をシ ンプルにする。
- 2. パケット通信料を安くする。
- 3. ホームページに入ったはよいがいくら金額がかかる かという不安を解消する。
- 4. 気持ちにゆとりのあるページとする。

#### 対処

- 1. 画面で表示した状態を常にチェックしながらバラン スよい画面構成とする。
- 2. 無駄な文字、無駄な文章を極力減らし必要最低限、必要なものを掲載する。
- 3. 表示画面に対していくら料金がかかるかを表示する。
- 4. クイズなどを利用してゆとりを作る。

#### 建設情報研究室のホームページと他のホームページとの比較

企業の紹介サイトとして COCA COLA社を選びそれと研究室のホームページを比較した。ただし、企業紹介のペー ジは娯楽性も含まれているので、魅力あるページではあるが研究室のページとしては最適とはいえない。そこで、他 大学の研究室(久保田研究室「工学院大学」、野口研究室「明治大学」)と研究所(構造計画研究所、都市基盤整備公団総合 研究所)とも比較することとした。

これらのホームページと比較検討した結果、以下のようなことをホームページ制作の基本方針とした。

#### トップページを設ける

トップページを設けることによりページ全体の顔として強いインパクトを与える。それと同時に、全体を豊かで しまった感じにすることができる。

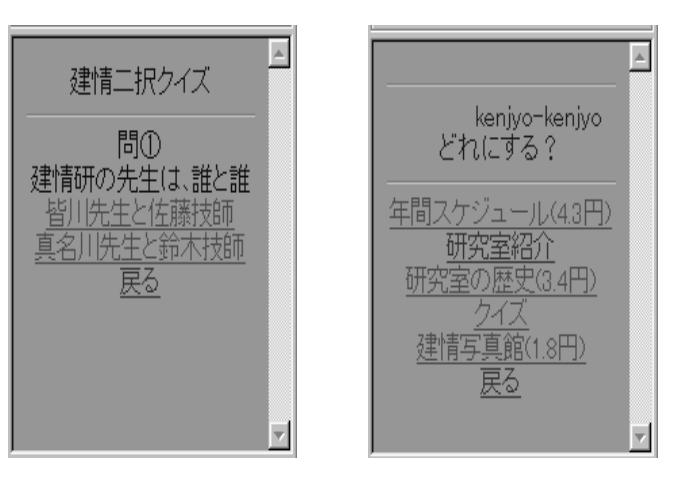

フレーム分割

画面をフレーム割することによってメニュー欄 を設けることができ、コンテンツへのリンクをまとめ ることによって使いやすくする。その結果、右端は自由 に使えるスペースとしてイメージやテキストエリアな どを貼り付けたり、製作者の思うようなページを作る ことが可能となる。

別ウィンドウにリンク

ページを階層分けした

 コンテンツの最下層(実際に情報が載っている場所) は、別のウィンドウで表示できるようにした。これは、 フレームで分割してあるページは大きな情報になれ ばなるほど見にくいというところからである。

- 4  $2<sub>1</sub>$ 真 裁 講 置 · 圖 · de 鹂 鼠 Gen Bes メニュー 武蔵工業大学 ■TOSHBAお勧めのデイ<br>■ ソフトウェアの更新 建設情報研究室 コチャンネル 最近のニュース  $D$ yf- $O$ 自動力 スケジュール 字体の変更 a) Web Eve 成就形式 Welcome to RealAud T Welcome to the Crea 授業開建 ● お気軽画表付き掲示き **digeres** ima STONES: 4/6/52/9 研究多関連 ■ ありにわーがお知ら **LINKS** Invertis **AT Valued Facer to Rende Yahoo! Search Result** フライベートス **B**) nati-kede k  $\sim P$ SSMALLNEWS! The Service Reserved on the Service State<br>The Service State CLO<br>The Service Reserved States その他いろいろ 원 rumm anow ret Yahod 地域情報-日<br>Yahod 地域情報-日  $\mathbf{H}$ **BULLETAN** 新しい都市の歌らしを料 **用衬取付** 実XN→ | 后 CI の 2/ ™ | B]山原 津田平純 - Micri | @ 34/23(1+ - Micris | 最高額0キャンパス・ウェブア. | **13/2/01 50 160 1613** 

初めてこのページに入る人にとっては、現状の建設情報研究室のホームページは一画面に表示されているコンテ ンツの全てを把握することは非常に難しいと思われる。そこで、ページを階層分けすることによって初心者層の 人達でも見やすくなる。

## 制作したページの構成

下図は、制作したホームページの構成を示したものである。特徴として、トップページより現状のページと、新たに 制作したページへリンクしてある。これは、ユーザー本人に使いやすい方へ進んでもらうように設定されている。

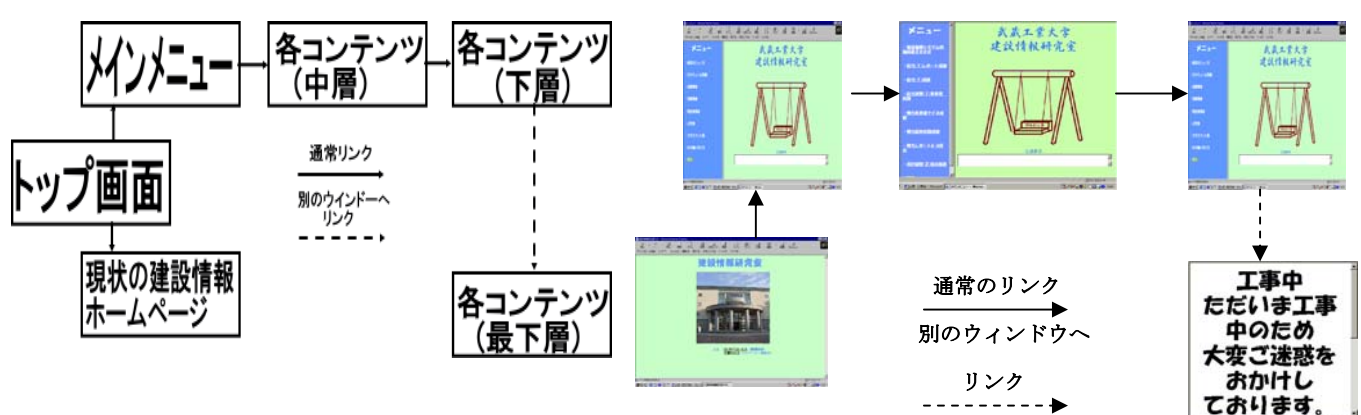

制作したページの一部

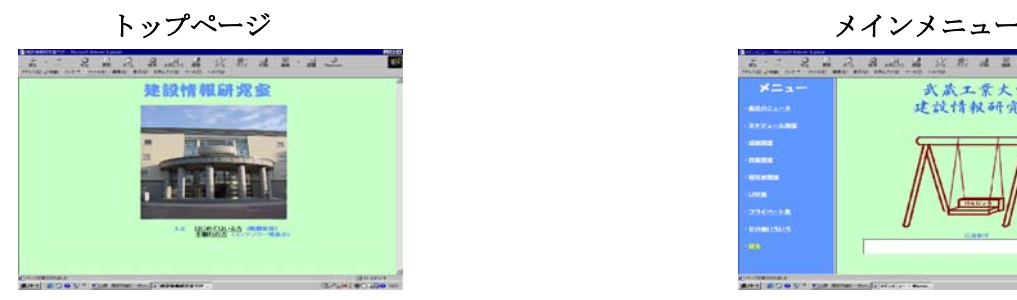

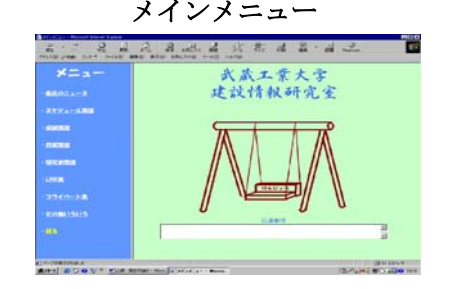

## 参考文献

1)森谷健一:i-mode 専用ホームページ,西東社

2)河西朝雄:I-mode 対応 HTML と CGI,ナツメ社

3)岡蔵龍一:HTML&スタイルシート辞典,株式会社秀和システム